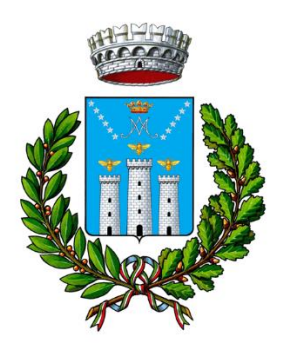

## **COMUNE DI MUSSOMELI** - **Provincia di Caltanissetta – Settore Gestione delle Tecnologie e dei Sistemi Informativi**

# **AVVISO ALLA CITTADINANZA**

**-----------------------------------------------------------------------------------------------** 

## **COMUNICATO PAgoPA**

**Il Comune di Mussomeli avvisa che dopo l'adesione alla piattaforma PagoPA, ha abilitato i servizi di pagamento spontanei per chiunque sia interessato al pagamento di un tributo verso questa P.A.**

**Da oggi, quindi, i pagamenti verso questa Pubblica Amministrazione non potranno più essere eseguiti con bonifico bancario o bollettino postale, ma solo attraverso il sistema PagoPa, il sistema nazionale per i pagamenti elettronici realizzato dall'Agenzia per l'Italia Digitale (Agid), con l'obiettivo di rendere sicuro, trasparente e tracciabile qualsiasi pagamento verso la pubblica amministrazione.**

I cittadini in autonomia potranno creare l'avviso per il pagamento preventivo del tributo spettante per i servizi resi da questo Ente.

### **Le operazioni da eseguire sono le seguenti:**

All'interno della home page del sito istituzionale dell'Ente, [https://www.comunedimussomeli.it,](https://www.comunedimussomeli.it/) è

nannPH

disponibile il collegamento al portale PagoPA cliccando sull'immagine.

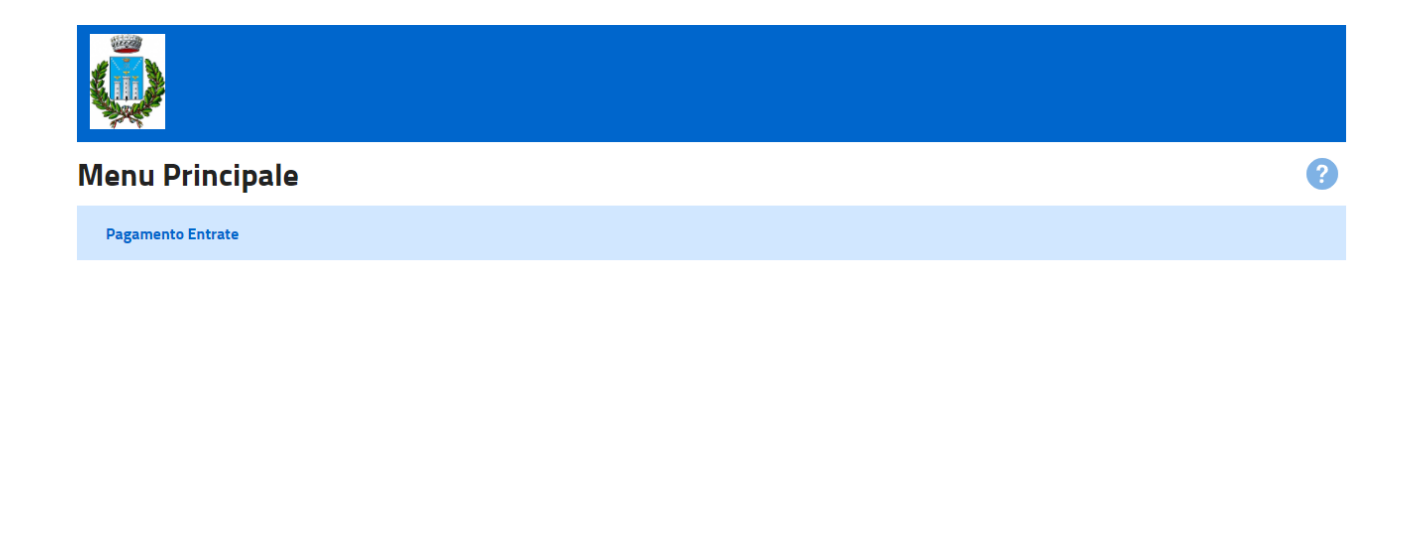

pagoPA® e' la piattaforma nazionale dei pagamenti promossa da PagoPA SpA e accettata dai PSP aderenti all'iniziativa, che garantisce a privati e aziende di effettuare pagamenti elettronici verso la Pubblica Ammin e altri s Vai al Sito Istituzionale dell'Ente

PSP aderenti all'iniziativa Cookie e Privacy Policy

Accedendo alla sezione "Pagamento entrate" sarà possibile effettuare:

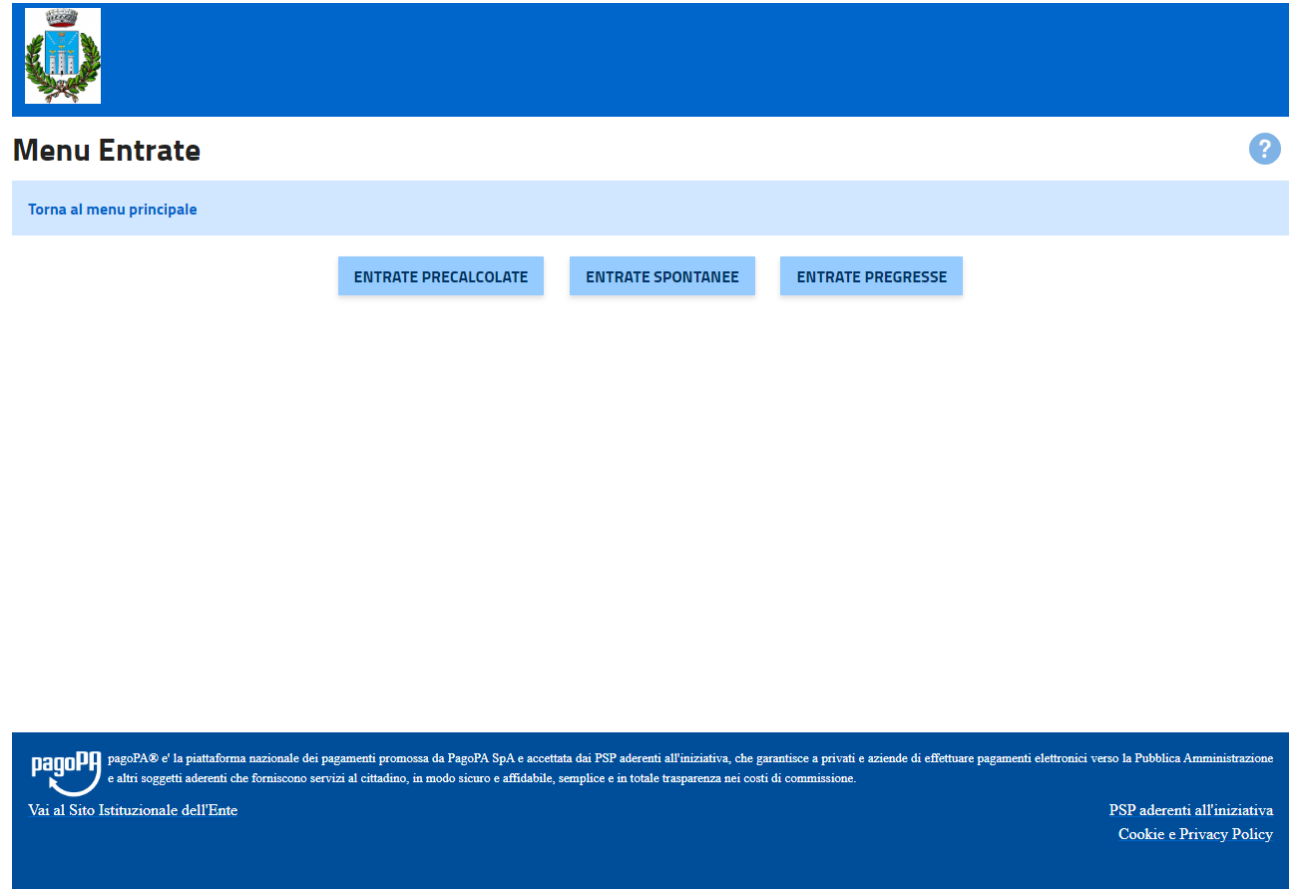

**entrate spontanee-** sono i pagamenti che il cittadino effettua senza una richiesta preventiva da parte del Comune (es. Carta d'identità elettronica); in questo caso l'utente dovrà selezionare una delle voci disponibili nel menù del portale e procedere inserendo le informazioni richieste, successivamente potrà scegliere la modalità di pagamento preferita .

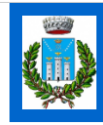

#### Inserimento dati versante

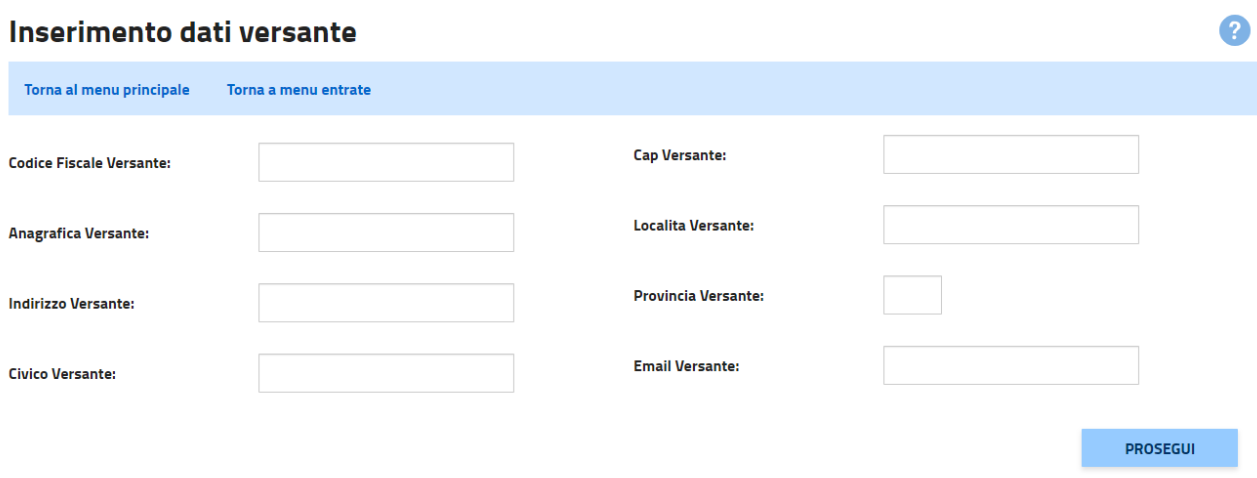

il cittadino può proseguire anche senza inserire informazioni

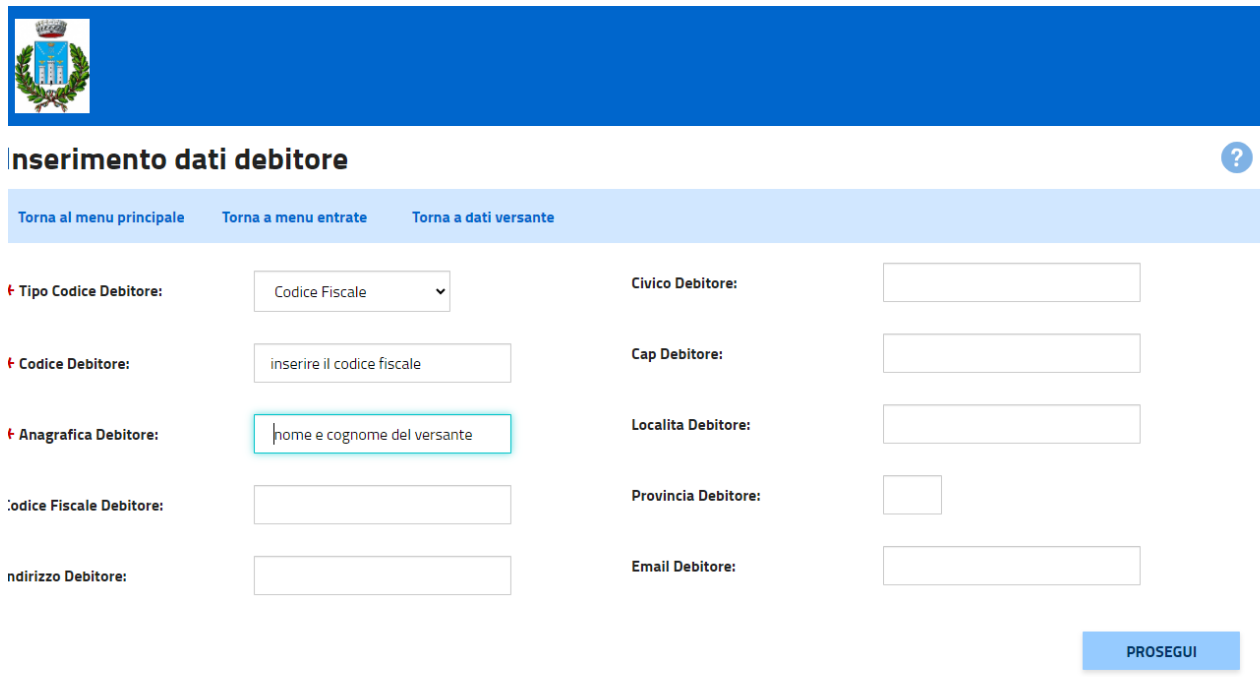

il cittadino dovrà inserire obbligatoriamente le informazioni asteriscate in rosso oltre a quelle facoltative

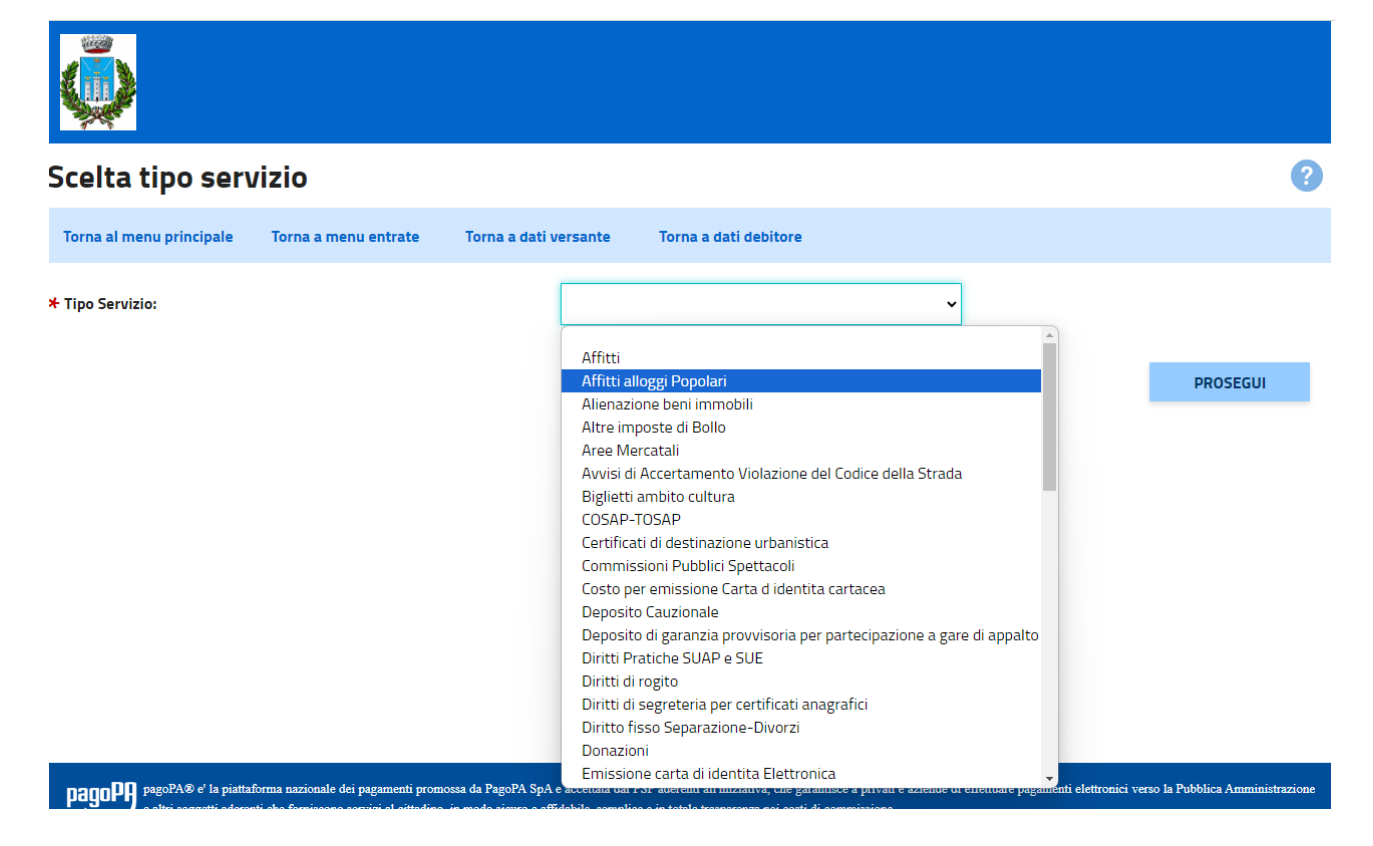

si dovrà indicare il tributo da pagare scelto tra i 54 proposti e relativo al servizio richiesto

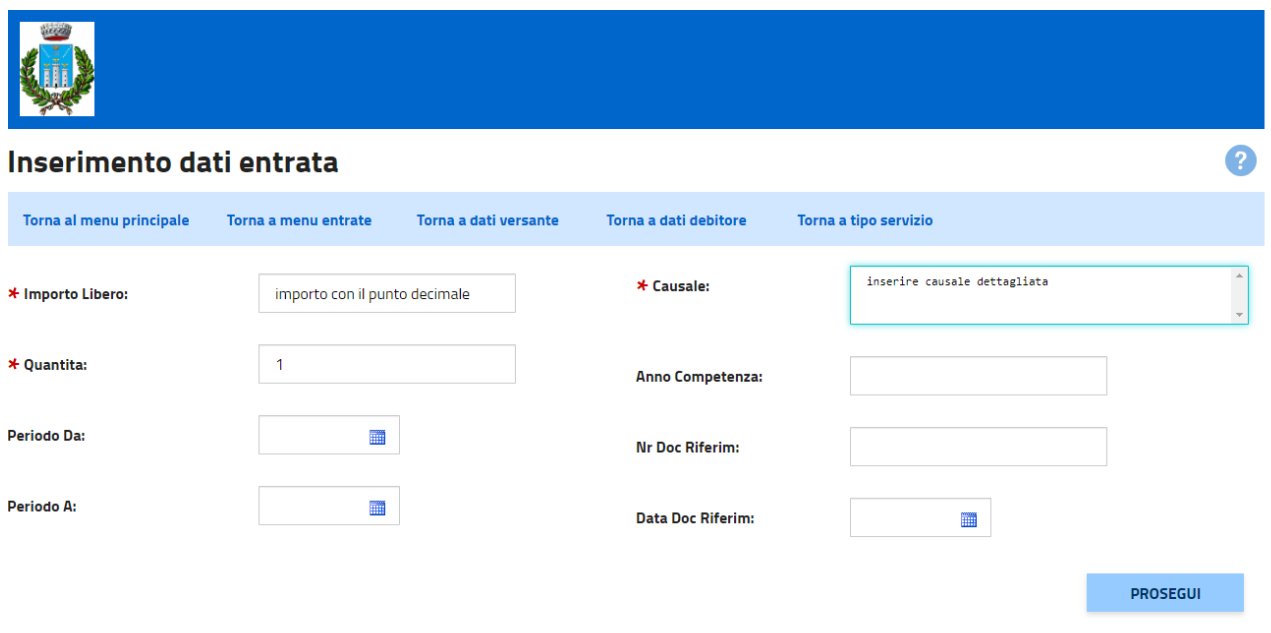

Nella maschera si indicheranno gli importi (**con il punto anzicchè con la virgola per i decimali**) , la causale contenente possibilmente indicazioni dettagliate ed altre informazioni facoltative

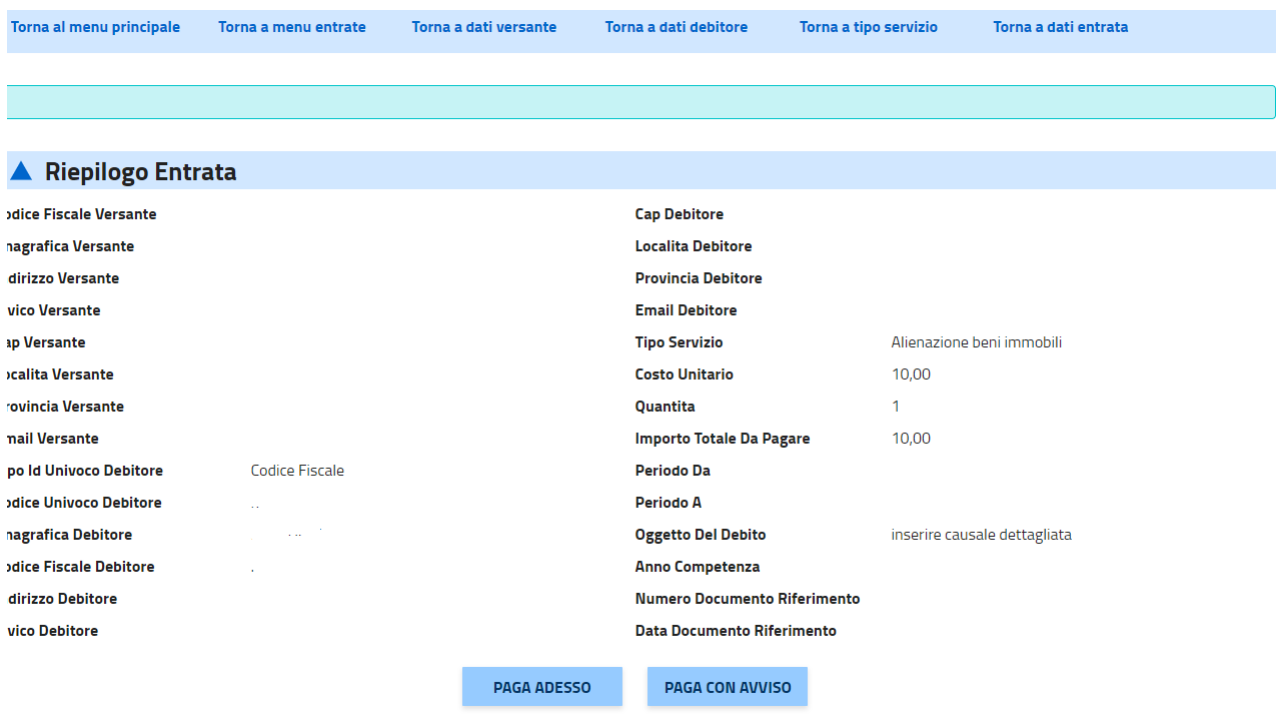

A questo punto con il tasto:

"PAGA ADESSO" il sistema procederà con il pagamento on line (es: carta di credito standard, carta di credito prepagata).

"PAGA CON AVVISO" il sistema genera un pdf stampabile con QRCODE (come schema sottostante) che permetterà al cittadino di pagare l'avviso in qualsiasi punto che accetta il pagamento PAGOPA. (Di seguito elenco indicativo dei PSP abilitati al pagamento off line: - Le agenzie delle banche e i relativi home banking- Sportelli Bancomat della banca - Uffici postali- altri canali quali ricevitorie, tabaccherie e grande distribuzione.)

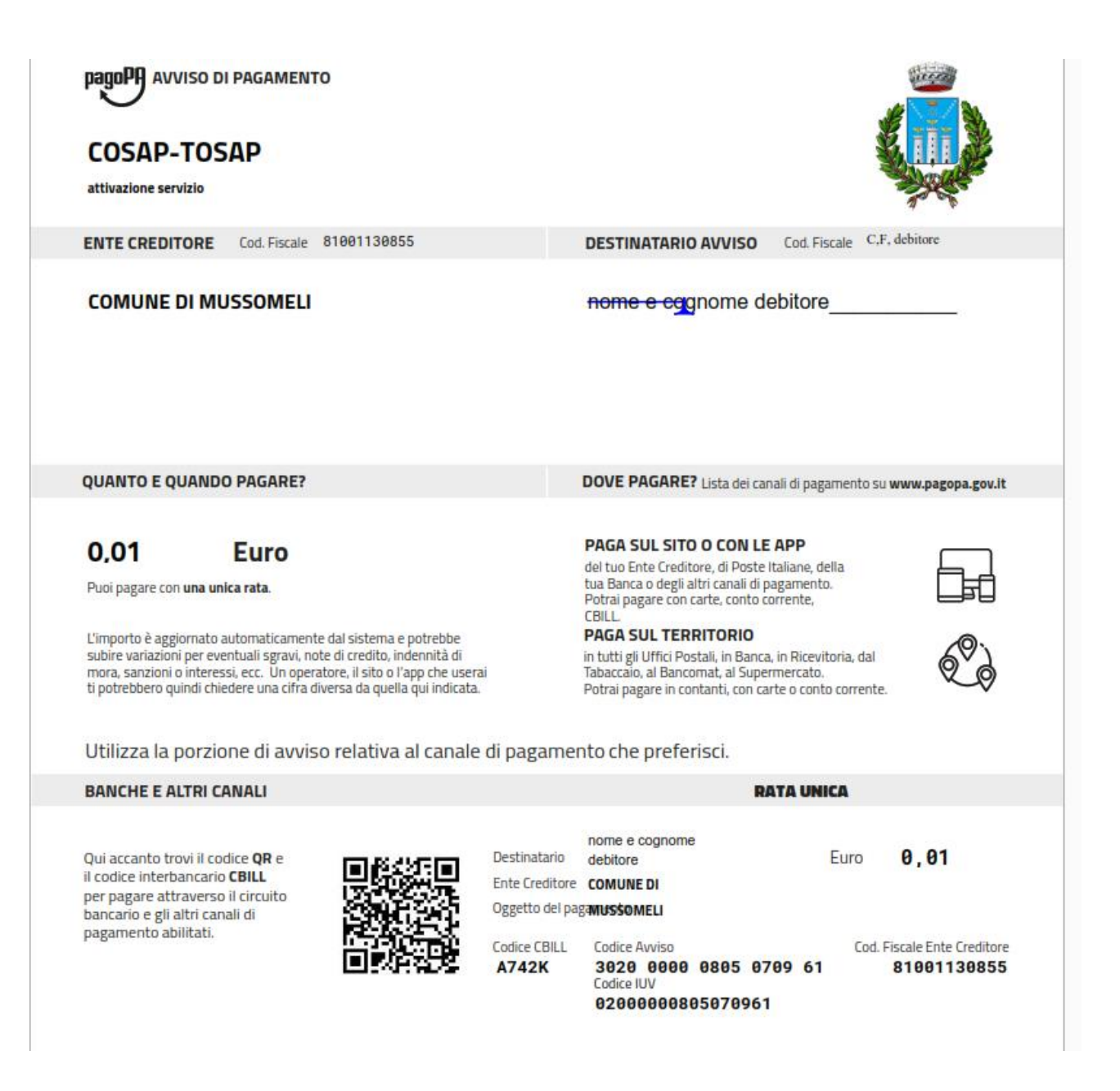

### I principali tributi sono i seguenti

#### **DESCRIZIONE**

![](_page_9_Picture_142.jpeg)

```
Affitti alloggi Popolari
Deposito Cauzionale
Morosita
Alienazione beni immobili
Donazioni
Altre imposte di Bollo
Riscossione Coattiva
Licenza Taxi
Trasporto Pubblico
Spese registrazione Contratti
Recupero contributi percepiti indebitamente
```
Gli unici pagamenti verso la Pubblica Amministrazione che non avverranno tramite PagoPA sono quelli per cui è previsto il pagamento con modello F24 e quelli che prevedono l'addebito diretto sul conto corrente.

Gli avvisi di pagamento PagoPA sono documenti contrassegnati dal logo "PagoPA" e contengono tutte le informazioni necessarie per fare il pagamento.

I dati principali sono:

Codice di avviso (composto da 18 cifre)

Codice QR (simbolo grafico QR code)

CBILL: codice interbancario che identifica chi riceve il pagamento

importo e dati di chi effettua il pagamento

#### **Si ribadisce che il pagamento potrà essere effettuato:**

- **attraverso i Prestatori di Servizi di Pagamento (PSP) aderenti, ovvero le banche (sportelli ATM abilitati), i punti vendita di Sisal, Lottomatica, presso gli Uffici Postali ; altri canali quali ricevitorie, tabaccherie e grande distribuzione. L'elenco aggiornato di tutti i PSP è su: <https://www.pagopa.gov.it/it/cittadini/dove-pagare/>**
- **online collegandosi al portale PagoPA: <https://servizi.comune.sorso.ss.it/servizionline/servizialcittadino/pagopa.aspx>**
- **tramite il sito o applicazione di home banking abilitati a PagoPA (utilizzando il codice CBILL); per maggiori informazioni vai su <https://www.cbill.it/avvisi-pagopa>**
- **tramite l'App IO, utile per interagire in modo semplice e sicuro con i servizi pubblici locali e nazionali, o altre app di pagamento (app della tua banca, SisalPay, Satispay, ecc.) inquadrando il QR code; per scaricare l'app IO vai su <https://io.italia.it/>**

Per maggiori informazioni su PagoPa visita il sito www.pagopa.gov.it.

La piattaforma PagoPA è prevista all'articolo 5 del CAD di cui al D. Lgs 82/2005 e sono tenute per legge ad aderire al sistema di pagamento PagoPA (ai sensi del combinato disposto dell'art. 2, comma 2 del CAD e dell'art. 15, comma 5bis, del D.L. 179/2012) tutte le Pubbliche Amministrazioni (cfr. FAQ su ambito soggettivo) che devono utilizzarlo in via esclusiva, dismettendo altri sistemi di pagamento in incasso.

#### **AL MOMENTO GLI UNICI TRIBUTI CHE NON POSSONO ESSERE REGOLARIZZATI PER MOTIVI DI PERFEZIONAMENTO TECNICO SONO TARI E IMU. SARA' DATA NOTIZIA AI CITTADINI NON APPENA I TRIBUTI SARANNO OPERATIVI INOLTRE CONTINUERANNO AD ESSERE RISCOSSI IN CONTANTE LE PICCOLE SOMME COME AD ESEMPIO I DIRITTI PER IL RILASCIO DEI CERTIFICATI ANAGRAFICI O CATASTALI**

**IN CASO DI ERRORE DI COMPILAZIONE DELL'AVVISO GENERATO, SI DOVRA' INVIARE COMUNICAZIONE ALL'INDIRIZZO MAIL [CEDCOMUNEMUSSOMELI@GMAIL.COM](mailto:CEDCOMUNEMUSSOMELI@GMAIL.COM) CHIEDENDO L'ANNULLAMENTO DELL'AVVISO ERRATO.**